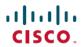

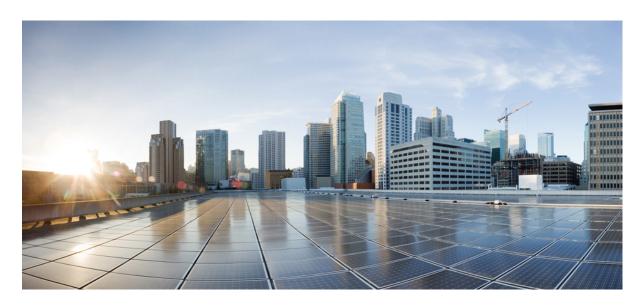

# **Cisco ACI Multi-Site REST API Configuration Guide, Release 2.1(x)**

**First Published:** 2019-01-27 **Last Modified:** 2019-03-15

## **Americas Headquarters**

Cisco Systems, Inc. 170 West Tasman Drive San Jose, CA 95134-1706 USA http://www.cisco.com Tel: 408 526-4000

800 553-NETS (6387) Fax: 408 527-0883 THE SPECIFICATIONS AND INFORMATION REGARDING THE PRODUCTS IN THIS MANUAL ARE SUBJECT TO CHANGE WITHOUT NOTICE. ALL STATEMENTS, INFORMATION, AND RECOMMENDATIONS IN THIS MANUAL ARE BELIEVED TO BE ACCURATE BUT ARE PRESENTED WITHOUT WARRANTY OF ANY KIND, EXPRESS OR IMPLIED. USERS MUST TAKE FULL RESPONSIBILITY FOR THEIR APPLICATION OF ANY PRODUCTS.

THE SOFTWARE LICENSE AND LIMITED WARRANTY FOR THE ACCOMPANYING PRODUCT ARE SET FORTH IN THE INFORMATION PACKET THAT SHIPPED WITH THE PRODUCT AND ARE INCORPORATED HEREIN BY THIS REFERENCE. IF YOU ARE UNABLE TO LOCATE THE SOFTWARE LICENSE OR LIMITED WARRANTY, CONTACT YOUR CISCO REPRESENTATIVE FOR A COPY.

The Cisco implementation of TCP header compression is an adaptation of a program developed by the University of California, Berkeley (UCB) as part of UCB's public domain version of the UNIX operating system. All rights reserved. Copyright © 1981, Regents of the University of California.

NOTWITHSTANDING ANY OTHER WARRANTY HEREIN, ALL DOCUMENT FILES AND SOFTWARE OF THESE SUPPLIERS ARE PROVIDED "AS IS" WITH ALL FAULTS. CISCO AND THE ABOVE-NAMED SUPPLIERS DISCLAIM ALL WARRANTIES, EXPRESSED OR IMPLIED, INCLUDING, WITHOUT LIMITATION, THOSE OF MERCHANTABILITY, FITNESS FOR A PARTICULAR PURPOSE AND NONINFRINGEMENT OR ARISING FROM A COURSE OF DEALING, USAGE, OR TRADE PRACTICE.

IN NO EVENT SHALL CISCO OR ITS SUPPLIERS BE LIABLE FOR ANY INDIRECT, SPECIAL, CONSEQUENTIAL, OR INCIDENTAL DAMAGES, INCLUDING, WITHOUT LIMITATION, LOST PROFITS OR LOSS OR DAMAGE TO DATA ARISING OUT OF THE USE OR INABILITY TO USE THIS MANUAL, EVEN IF CISCO OR ITS SUPPLIERS HAVE BEEN ADVISED OF THE POSSIBILITY OF SUCH DAMAGES.

Any Internet Protocol (IP) addresses and phone numbers used in this document are not intended to be actual addresses and phone numbers. Any examples, command display output, network topology diagrams, and other figures included in the document are shown for illustrative purposes only. Any use of actual IP addresses or phone numbers in illustrative content is unintentional and coincidental.

All printed copies and duplicate soft copies of this document are considered uncontrolled. See the current online version for the latest version.

Cisco has more than 200 offices worldwide. Addresses and phone numbers are listed on the Cisco website at www.cisco.com/go/offices.

Cisco and the Cisco logo are trademarks or registered trademarks of Cisco and/or its affiliates in the U.S. and other countries. To view a list of Cisco trademarks, go to this URL: www.cisco.com go trademarks. Third-party trademarks mentioned are the property of their respective owners. The use of the word partner does not imply a partnership relationship between Cisco and any other company. (1721R)

© 2019 Cisco Systems, Inc. All rights reserved.

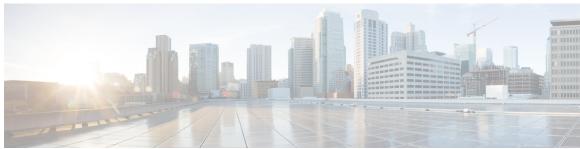

## CONTENTS

### PREFACE

### Preface v

Document Conventions v

Related Documentation vi

Documentation Feedback vii

Obtaining Documentation and Submitting a Service Request vii

#### CHAPTER 1

## **New and Changed Information** 1

New and Changed Information 1

#### CHAPTER 2

#### Cisco ACI Multi-Site REST API 3

REST API Overview 3

REST API Requests 4

GET Requests 4

POST and PUT Requests 5

DELETE Requests 6

PATCH Requests 6

REST API User Roles and Authorization 9

REST API Reference (OpenAPI/Swagger) 9

Accessing OpenAPI Reference 10

Using OpenAPI for Authentication 10

Using OpenAPI to Manage Users 13

Using In-Browser DevTools to View REST API Calls 14

Using In-Browser DevTools to Work with REST API Calls 15

#### CHAPTER 3

#### Cisco ACI Multi-Site REST API Data Structures 21

REST API Data Structures Overview 21

```
Schema 21

Template 22

anp 22

epg 23

bd 23

contract 24

filter 24

site 25

Reference Fields 25

Local References 26

References from Another Schema 26
```

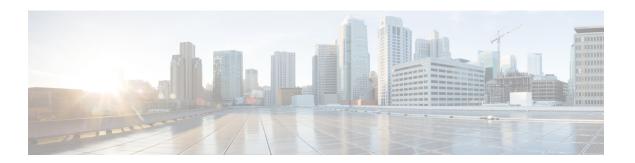

# **Preface**

This preface includes the following sections:

- Document Conventions, on page v
- Related Documentation, on page vi
- Documentation Feedback, on page vii
- Obtaining Documentation and Submitting a Service Request, on page vii

# **Document Conventions**

Command descriptions use the following conventions:

| Convention  | Description                                                                                                    |  |
|-------------|----------------------------------------------------------------------------------------------------|--|
| bold        | Bold text indicates the commands and keywords that you enter literally as shown.                                                                                                    |  |
| Italic      | Italic text indicates arguments for which the user supplies the values.                                                                                                    |  |
| [x]         | Square brackets enclose an optional element (keyword or argument).                                                                                                    |  |
| [x   y]     | Square brackets enclosing keywords or arguments separated by a vertical bar indicate an optional choice.                                                                                                    |  |
| {x   y}     | Braces enclosing keywords or arguments separated by a vertical bar indicate a required choice.                                                                                                    |  |
| [x {y   z}] | Nested set of square brackets or braces indicate optional or required choices within optional or required elements. Braces and a vertical bar within square brackets indicate a required choice within an optional element. |  |
| variable    | Indicates a variable for which you supply values, in context where italics cannot be used.                                                                                                    |  |
| string      | A nonquoted set of characters. Do not use quotation marks around the string or the string will include the quotation marks.                                                                                                 |  |

Examples use the following conventions:

| Convention           | Description                                                                                               |  |
|----------------------|----------------------------------------------------------------------------------------------------|--|
| screen font          | Terminal sessions and information the switch displays are in screen font.                                 |  |
| boldface screen font | Information you must enter is in boldface screen font.                                                    |  |
| italic screen font   | Arguments for which you supply values are in italic screen font.                                          |  |
| <>                   | Nonprinting characters, such as passwords, are in angle brackets.                                         |  |
| []                   | Default responses to system prompts are in square brackets.                                               |  |
| !,#                  | An exclamation point (!) or a pound sign (#) at the beginning of a line of code indicates a comment line. |  |

This document uses the following conventions:

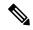

Note

Means reader take note. Notes contain helpful suggestions or references to material not covered in the manual.

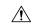

Caution

Means *reader be careful*. In this situation, you might do something that could result in equipment damage or loss of data.

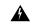

Warning

#### IMPORTANT SAFETY INSTRUCTIONS

This warning symbol means danger. You are in a situation that could cause bodily injury. Before you work on any equipment, be aware of the hazards involved with electrical circuitry and be familiar with standard practices for preventing accidents. Use the statement number provided at the end of each warning to locate its translation in the translated safety warnings that accompanied this device.

SAVE THESE INSTRUCTIONS

# **Related Documentation**

The following documentation provides additional information on Cisco ACI Multi-Site:

- · Cisco ACI Multi-Site Fundamentals Guide
- Cisco ACI Multi-Site Orchestrator Installation and Upgrade Guide
- Cisco ACI Multi-Site Configuration Guide
- Cisco ACI Multi-Site REST API Configuration Guide
- Cisco ACI Multi-Site Troubleshooting Guide

All these documents are available at the following URL: http://www.cisco.com/c/en/us/support/cloud-systems-management/application-policy-infrastructure-controller-apic/tsd-products-support-series-home.html

# **Documentation Feedback**

To provide technical feedback on this document, or to report an error or omission, please send your comments to apic-docfeedback@cisco.com. We appreciate your feedback.

# **Obtaining Documentation and Submitting a Service Request**

For information on obtaining documentation, using the Cisco Bug Search Tool (BST), submitting a service request, and gathering additional information, see *What's New in Cisco Product Documentation* at: http://www.cisco.com/c/en/us/td/docs/general/whatsnew/whatsnew.html

Subscribe to *What's New in Cisco Product Documentation*, which lists all new and revised Cisco technical documentation as an RSS feed and delivers content directly to your desktop using a reader application. The RSS feeds are a free service.

**Obtaining Documentation and Submitting a Service Request** 

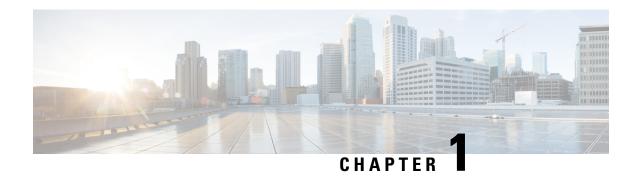

# **New and Changed Information**

This chapter contains the following sections:

• New and Changed Information, on page 1

# **New and Changed Information**

The following table provides an overview of the significant changes to the organization and features in this guide up to this current release. The table does not provide an exhaustive list of all changes made to the guide.

Table 1: New Features and Changed Behavior in Cisco ACI Multi-Site

| Cisco ACI Multi-Site Release | Feature                    | Where Documented                                   |
|------------------------------|----------------------------|----------------------------------------------------|
| 2.1(1)                       | PATCH API                  | REST API Requests, on page 4                       |
| 2.1(1)                       | OpenAPI/Swagger reference. | REST API Reference<br>(OpenAPI/Swagger), on page 9 |

**New and Changed Information** 

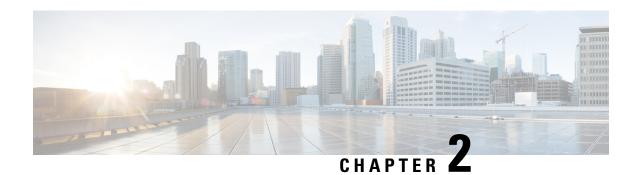

# Cisco ACI Multi-Site REST API

This chapter contains the following sections:

- REST API Overview, on page 3
- REST API Reference (OpenAPI/Swagger), on page 9
- Using In-Browser DevTools to View REST API Calls, on page 14

## **REST API Overview**

Cisco ACI Multi-Site REST API is a set of programming interfaces that uses Representational State Transfer (REST) architecture. The API contains resources represented by Uniform Resource Identifiers (URIs), which allow to unambiguously identify each resource. Each URI contains a protocol used to exchange the messages and the resource location string. For example, the https://smso-ip>/api/v1/schemas URI specifies that the HTTPS protocol is to be used and the schemas resource path relative to the Cisco ACI Multi-Site Orchestrator address.

URIs can refer to a single object or a collection of objects. For example, http://<mso-ip>/api/v1/schemas represents all the schemas that exist in the fabric, whereas http://<mso-ip>/api/v1/schemas/{id} specifies a schema with a specific ID.

When you want to retrieve information or make changes to the fabric, you use API calls to exchange messages between your client and an URI. The messages must be in JavaScript Object Notation (JSON) format, but you can use any programming language to generate and send them.

The following standard REST methods are supported by the Cisco ACI Multi-Site REST API:

- GET
- POST
- PUT
- DELETE
- PATCH

The PUT and PATCH methods are idempotent, which means that there is no additional effect if they are called more than once with the same input parameters. The GET method is nullipotent, meaning that it can be called zero or more times without making any changes, in other words it is a read-only operation.

# **REST API Requests**

The Cisco ACI Multi-Site REST API supports a number of standard API calls, which allow you to retrieve information about or make changes to your fabric. A typical REST API operation consists of three elements:

- Request URL: The address of the resource to which you make the API call.
- **Request message**: The JSON-formatted payload that contains the new data you want to add or update. For read-only operation (GET) the request message is empty.
- Request response: The JSON-formatted response that contains the requested information.

The following sections provide an overview of each call as well as an example JSON payload.

## **GET Requests**

The GET request is a read-only operation that allows you to retrieve information about one or more objects in the fabric. The following example uses a GET request to obtain information about Cisco ACI Multi-Site Orchestrator users, such as their names, contact information, status, and privileges.

```
Request URL:
```

https://<mso-ip>/api/v1/users

```
Request payload:
EMPTY
Request response:
    "users": [{
            "id": "5b6380972d0000f85ddea55e",
            "username": "User01",
            "password": "*****"
            "firstName": "fName01",
            "lastName": "1Name01",
            "emailAddress": "User01@cisco.com",
            "phoneNumber": "098-765-4321",
            "accountStatus": "active",
            "needsPasswordUpdate": true,
            "roles": [{
                    "roleId": "0000ffff0000000000000031"
                    "roleId": "0000ffff000000000000033"
                     "roleId": "0000ffff000000000000035"
            "domainId": "0000ffff0000000000000000000
            "id": "5bb7aabc2c0000f34c7b89f7",
            "username": "User02",
            "password": "*****"
            "firstName": "fName02",
            "lastName": "1Name02",
            "emailAddress": "User02@cisco.com",
            "phoneNumber": "123-456-7890",
            "accountStatus": "active",
            "needsPasswordUpdate": true,
            "roles": [{
                    "roleId": "0000ffff0000000000000031"
```

## **POST and PUT Requests**

The POST and PUT requests are write operations that allow you to create a new or update an existing object. Keep in mind, that if you are updating an existing object, you must provide the object in its entirety. Any previously existing fields that are missing from the POST payload, will be replaced by an empty string or null.

A PUT request is idempotent, which is the main difference between the PUT and POST requests.

The following example uses a POST request to create a new user. The request response contains the newly created object.

```
Request URL:
https://<mso-ip>/api/v1/users
Request payload:
    "id": "",
    "username": "<username>",
    "password": "<user-pass>",
    "confirmPassword": "<user-pass>",
    "firstName": "<user-first-name>",
    "lastName": "<user-last-name>",
    "emailAddress": "<user-email>",
    "phoneNumber": "<user-phone>",
    "accountStatus": "active",
    "needsPasswordUpdate": true,
    "roles": [{
            "roleId": "0000ffff0000000000000031"
        }
    ]
Request response:
    "id": "5c40b8832b0000744a77ec1a",
    "username": "<username>",
    "password": "*****",
    "firstName": "<user-first-name>",
    "lastName": "<user-last-name>",
    "emailAddress": "<user-email>",
    "phoneNumber": "<user-phone>",
    "accountStatus": "active",
    "needsPasswordUpdate": true,
    "roles": [{
            "roleId": "0000ffff0000000000000031"
    ],
    "domainId": "0000ffff000000000000000000000
```

## **DELETE Requests**

The DELETE request is a write operation that allows you to delete an existing object. A DELETE request does not require a payload and does not return a response.

The following example uses a DELETE request to delete the user we created in the POST example.

Request URL:

https://<mso-ip>/api/v1/users/5c40b8832b0000744a77ec1a

Request payload:

EMPTY

Request response:

EMPTY

## **PATCH Requests**

The PATCH request is a write operation that allow you to update an existing object. The main difference between PATCH and POST OF PUT requests is that you can provide only the fields that contain new data rather than the entire object being updated. A PATCH request is neither safe nor idempotent, because a PATCH operation cannot ensure the entire resource has been updated. Also, unlike other API requests, a PATCH request contains instructions on how to modify a resource, rather than a version of the resource itself.

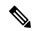

Note

The current release of Cisco ACI Multi-Site Orchestrator supports PATCH requests only for some objects. Check the Swagger API reference to see if an object supports PATCH requests.

When creating PATCH requests, the payload must contain the following:

- op: the operation to be performed by the request. Currently supported operations are add, remove, or replace.
- path: the path to the resource that you are updating. The value contains the URI of the resource and the position inside that resource where the information will be added.

For add operations, the position value can be any positive integer or a dash (-) to specify the end of the schema. For example, /templates/<template-name>/vrfs/- would indicate adding a new VRF at the end of the current list, whereas /templates/<template-name>/vrfs/2 would add the VRF at the second position.

For replace operations, the position value can also be a the name of the object to replace in addition to the index. For example, /templates/<template-name>/anps/AP1 would replace the application profile named AP1

• value: the new or updated value or object. For example, {"vrfname" : "vrf1"} would specify a new VRF with the name vrf1.

You do not need to provide the value field for remove operations.

### PATCH API has the following limitations:

• You cannot use the PATCH API to change a template name, because multiple references in the fabric must be updated. Use PUT request instead.

Names should not contain the slash (/) character. If the name contains a slash, you cannot use it to access an element in an array and must use the element's index instead.

Names must not contain numbers only. This limitation is caused by the fact that pure numbers are interpreted as the PATCH index.

For site local schema objects, refer to the Site ID and Template name combination as <site-id>-<template-name>, for example /sites/5b7d29c2a7fa00a7fae9bbf3-SampleTemplate/epgs

The following two example illustrate how to uses the PATCH requests to add and remove a VRF in a template in an existing schema. The request response contains the entire object that was updated.

## **Add an Object Using PATCH Request**

The following example uses a PATCH request to add a VRF to a template in an existing schema. The request response contains the entire object that was updated.

Original schema:

"anps": [],

```
"id": "5c4b55db1a00003422f2215e",
  "displayName": "SampleSchema",
  "templates": [
      "name": "Template1",
      "displayName": "Template1",
     "tenantId": "0000ffff00000000000000010",
     "anps": [],
      "vrfs": [],
      "bds": [],
      "contracts": [],
      "filters": [],
      "externalEpgs": [],
     "serviceGraphs": [],
      "intersiteL3outs": []
  ]
}
Request URL:
https://<mso-ip>//api/v1/schemas/5c4b55db1a00003422f2215e
Request payload:
    "op": "add",
    "path": "/templates/Template1/vrfs/-",
    "value": {
        "displayName" : "vrf1",
       "name" : "vrf1" }
} ]
Request response:
  "id": "5c4b55db1a00003422f2215e",
  "displayName": "SampleSchema",
  "templates": [
    {
      "name": "Template1",
     "displayName": "T1",
```

```
"vrfs": [
       {
          "name": "vrf1",
          "displayName": "vrf1",
          "vrfRef": "/schemas/5c4b55db1a00003422f2215e/templates/Template1/vrfs/vrf1",
          "vzAnyProviderContracts": [],
          "vzAnyConsumerContracts": []
       }
     ],
      "bds": [],
     "contracts": [],
     "filters": [],
     "externalEpgs": [],
     "serviceGraphs": [],
     "intersiteL3outs": []
 ]
}
```

## **Remove an Object Using PATCH Request**

The following example uses a PATCH request to remove a VRF from a template in an existing schema. The request response contains the entire object that was updated.

Original schema:

```
"id": "5c4b55db1a00003422f2215e",
  "displayName": "SampleSchema",
  "templates": [
   {
     "name": "Template1",
     "displayName": "T1",
     "anps": [],
     "vrfs": [
         "name": "vrf1",
         "displayName": "vrf1",
         "vrfRef": "/schemas/5c4b55db1a00003422f2215e/templates/Template1/vrfs/vrf1",
         "vzAnyProviderContracts": [],
         "vzAnyConsumerContracts": []
       }
     ],
     "bds": [],
     "contracts": [],
     "filters": [],
     "externalEpgs": [],
      "serviceGraphs": [],
      "intersiteL3outs": []
 ]
Request URL:
https://<mso-ip>//api/v1/schemas/5c4b55db1a00003422f2215e
Request payload:
[ {
    "op": "remove",
    "path": "/templates/Template1/vrfs/vrf1"
```

} ]

### Request response:

## **REST API User Roles and Authorization**

The Cisco ACI Multi-Site Orchestrator API supports multiple users, each with their own user-specific authorization and set of privileges based on their role. A user can be associated with specific roles for access based on their function and REST endpoints can be restricted based on the user's role. The admin user has unrestricted access. For more information on creating and manager users and their roles, see the *Cisco ACI Multi-Site Configuration Guide*.

# REST API Reference (OpenAPI/Swagger)

Cisco ACI Multi-Site Orchestrator uses OpenAPI (also known as Swagger) to provide a complete API reference for developers linked directly from the Orchestrator's GUI. OpenAPI allows you to visualize and interact with the API's resources. The direct connection from the reference document to the live Orchestrator API provides an easy way to write and test simple request directly from the OpenAPI reference UI.

- **APIC Information API**: Allows you to query the Cisco APIC sites directly for specific information, such as Pods, Tenants, VMM domains, L3Outs, and so on. This API is part of the site API.
- Audit API: Allows you to access Cisco ACI Multi-Site Orchestrator's audit logs and query for information, such as records and users, as well as download all or specific records.
- **Backup API**: Allows you to create, update, delete, or restore a backup of Cisco ACI Multi-Site Orchestrator configuration, as well as schedule a backup.
- **Deployment API**: Allows you to deploy the Schemas and Templates directly to sites using SiteId and TemplateName.
- Fabric Connectivity API: Allows you to query for fabric connectivity, connectivity status, multipod information, and so on. This API is part of the site API.
- Infrastructure Logs API: Allows you to query for infrastructure and platform logs. This API is part of the platform API.
- Platform API: Allows you to query for information about platform nodes and labels.

- Policy Report API: Allows you to query for policy deployment reports. This API is part of the platform API.
- Schema API: Allows you to create, update, patch, or delete schemas, as well as query for information associated with a schema.
- Site API: Allows you to create, update, patch, or delete sites. This API is part of the site API.
- **Tenant API**: Allows you to create, update, patch, or delete tenants, as well as query for information associated with a tenant. This API is part of the schema API.
- User API: Allows you to create, update, or delete users, update user roles, and configure authentication providers, such as LDAP, TACACs, or RADIUS.

## **Accessing OpenAPI Reference**

This section describes how to access the OpenAPI (Swagger) reference documentation from your Cisco ACI Multi-Site Orchestrator.

- **Step 1** Log in to your Cisco ACI Multi-Site Orchestrator.
- **Step 2** In the top right corner of the main window, click the **Options** icon.
- Step 3 Choose View Swagger Docs.
- **Step 4** In the **Swagger APIs** window that opens, select the API that you want to view

For more information on each of the listed APIs, see REST API Reference (OpenAPI/Swagger), on page 9

## What to do next

The OpenAPI reference provides a simple, visual representation of the Cisco ACI Multi-Site REST API. It also allows you to create and test simple API requests directly on your fabric. The following two sections provide examples that will help you to get started working with Cisco ACI Multi-Site Orchestrator API and OpenAPI reference.

## **Using OpenAPI for Authentication**

The following example shows how to use the OpenAPI GUI to provide your login credentials to log in to the Orchestrator and receive an authentication token for use in any subsequent REST API requests.

#### Before you begin

- **Step 2** Scroll down to **Authentication APIs** section.

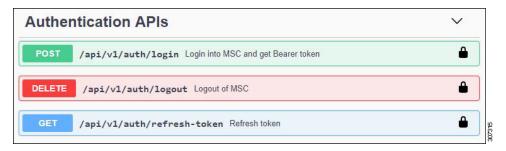

**Step 3** Click the POST /api/v1/auth/login row to expand the section.

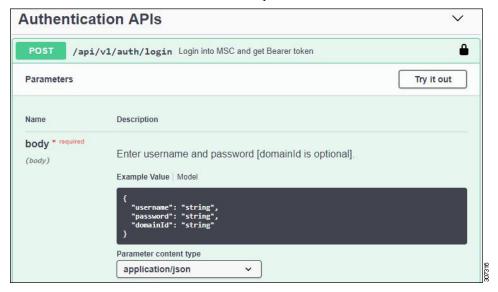

- Step 4 Click the Try it out button.
- Step 5 Edit the POST request message

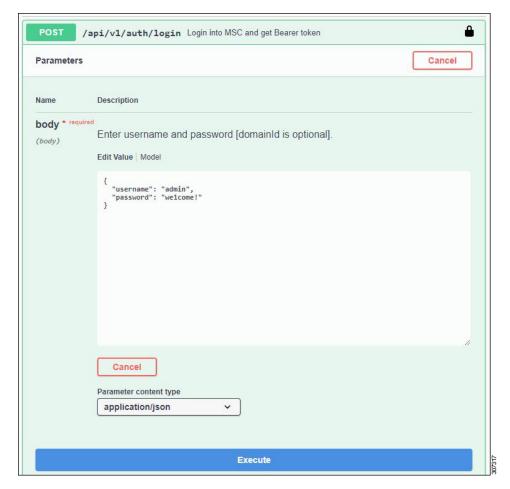

- **Step 6** Click **Execute** to send the request.
- **Step 7** If the request was successful, you will be able to see the server response and get the authentication token you can use in future requests.

```
Server response
Code
                     Details
201
                     Response body
                            "userId": "0000ffff00000000000"
needsPasswordUpdate": false,
                          eyJ0eXAi0iJKV1QiLCJhbGci0iJIUzI1NiJ9.eyJ1eHAi0jE1NDc3NTEwNTYsImlhdCI6MTU0Nzc0OTg1Niwia
                        XMzIjoiMGQONjRlÖNY5OTg5NDNhNTkxXNWE1MTkxMNTxYjhiY2YiLC31c2VySWQiOiIwMDAwZmzmzjAwMDAwMDAw
MDAwMDAwMjAiLC31c2VybmFtZSI6ImFkbWluIiwicGVybWlzc2lvbnMiOlsidmlldy1zaXRlcyIsIm1hbmFnZ51
                        zaXRlcyIsInZpZXctdGVuYW50cyIsIm1hbmFnZ510ZW5hbnRzIiwidmlldy10ZW5hbnQtc2NoZW1hcyIsIm1hbm
FnZ510ZW5hbnQtc2NoZW1hcyIsInZpZXctc2NoZW1hcyIsIm1hbmFnZ51zY2hlbWFzIiwidmlldy11c2VycyIsI
                        m1hbmFnZ511c2Vycyl51nZpZXctcm9sZXNiLCJtYWShZ2Utcm9sZXMiLCJZaWV3LWxhYmVscyIsIm1hbmFnZ51s
YWJlbHWiLCJwbgF0Zm9yb51sb2dzIiwiYmFja3VwLWRiIiwidm1ldy1hbGwtYXVkaXQtcmVjb3JkcyIsIm1hbmF
                        nZS1hdWRpdC1yZWNvcmRzIl19.UmbLz37_V2_6pVV5EsMtH6KKxGSú1PVTBFI1fvT5hBA",
"permissions": [
                                'view-sites"
                                      age-sites",
                                "view-tenants",
"manage-tenants",
                                manage tenants;
"view-tenant-schemas";
"manage-tenant-schemas";
                                'view-schemas",
'manage-schemas",
                                'manage-se
"view-users",
users",
```

## **Using OpenAPI to Manage Users**

The following example shows how to use the OpenAPI GUI to send and receive sample REST requests to create, modify, and then delete a user.

### Before you begin

You must obtain an authentication token as described in Using OpenAPI for Authentication, on page 10.

- Navigate to the User API reference as described in Accessing OpenAPI Reference, on page 10, or you can open your browser to cmso-ip>/docs/userdocs#/ after logging into the Orchestrator.
- **Step 2** Scroll down to **User APIs** section.
- Step 3 Click the POST /api/v1/users row and then Try it out.
- **Step 4** Edit the POST request message and then click **Execute**.

In the following sample post, provide the ID of the user you have created in previous steps.

```
"domainId": "0000ffff000000000000000000,
"remote": false,
"active": false
```

**Step 5** If the request is successful, you will receive a response XML message containing the ID of the user that you created.

You can verify that the new user was created by logging into your Cisco ACI Multi-SiteOrchestrator GUI and checking the **Users** page.

Step 6 Now click on PATCH /api/v1/users/{id} and then Try it out.

In the following sample post, provide the ID of the user you created in previous steps as well as any details you wish to update.

```
{
  "id": "<user-id>",
  "emailAddress": "johnsmith@company.com",
}
```

**Step 7** If the request is successful, you will receive a response XML message containing the updated user details.

You can verify that the user was updated by logging into your Cisco ACI Multi-SiteOrchestrator GUI and checking the Users page.

- Step 8 Now click on DELETE /api/v1/users/{id} and then Try it out.
- **Step 9** Provide the ID of the user you created in previous steps and click Exectue.

You can verify that the user was delete by logging into your Cisco ACI Multi-SiteOrchestrator GUI and checking the **Users** page.

# **Using In-Browser DevTools to View REST API Calls**

Cisco ACI Multi-SiteOrchestrator is fully RESTful, as such each action performed in the GUI triggers one or more REST API calls to retrieve the fabric information to be displayed or to make changes to the fabric. You can view these API calls using the built-in developer tools in your browser of choice. Inspecting API calls associated with one or more UI actions may be useful for becoming familiar with the specific call syntax and contents.

This section describes how to access developer tools in your browser.

- **Step 1** Open the built-in browser developer tools.
  - a) If you are using Google Chrome, right click in the main browser window and choose Inspect.
  - b) If you are using Mozilla Firefox, right click in the main browser window and choose **Inspect Element**.
  - c) If you are using Microsoft Edge, right click in the main browser window and choose Inspect Element.
  - d) If you are using Apple Safari, you must first enable the Develop menu.

From the top menu bar, choose **Safari** > **Preferences**. Then select the **Advanced** tab and check the **Show Develop menu in menu bar** checkbox.

Finally, open the developer tools pane by choosing **Develop** > **Show Web Inspector** from the top menu bar.

A developer tools panel will open in the main browser window alongside the current page.

- **Step 2** In the developer tools panel that opens, select the **Network** tab.
- **Step 3** Navigate to your Multi-Site Orchestrator and log in.
- **Step 4** Perform an action in the Multi-Site GUI to trigger one or more API calls.

You will be able to see the calls as they are being made by the browser to the Multi-Site Orchestrator.

**Note** You may want to clear the list before performing an action by clicking **Clear** button in the **Network** tab's menu bar.

**Step 5** (Optional) Filter the list of API calls to view the relevant ones.

You can filter the list to display only the REST API calls by clicking the **XHR** button in the **Network** tab's menu bar.

**Step 6** (Optional) Sort the list of API calls to group similar ones.

You can click on the column title to sort the network calls based on the property.

**Step 7** Select one of the listed API calls to inspect its content.

When you select one of the calls, you can view its details in the pane that opens:

- **Headers** tab shows the general, request, and response headers for the selected API call. You can view the call's request method, such as GET or POST, the remote address, authorization token, and the cookies.
- Preview tab shows the XML text of the call sent to the server.
- **Response** tab shows the XML text of the response received from the server.
- Cookies tab shows the cookie information.

#### What to do next

For in-depth information on each browser's developer tools and their capabilities, see their respective documentation:

- Google Chrome: https://developers.google.com/web/tools/chrome-devtools/#network
- Mozilla Firefox: https://developer.mozilla.org/en-US/docs/Tools/Network\_Monitor
- Microsoft Edge: https://docs.microsoft.com/en-us/microsoft-edge/devtools-guide/network
- Apple Safari: https://support.apple.com/guide/safari-developer/network-tab-dev1f3525e58/mac

## **Using In-Browser DevTools to Work with REST API Calls**

This section illustrates some simple examples of using browser tools to view, modify, and re-send REST API calls. The examples presented here use Google Chrome, however the steps are similar for other browsers. Accessing each browser's developer tools is described in Using In-Browser DevTools to View REST API Calls, on page 14.

When you perform an action in the Cisco ACI Multi-Site Orchestrator GUI with DevTools open, you can see a list of the API calls made by the GUI to the Orchestrator. From there on, you can select each individual call to inspect its request and response contents.

For example, if you click on the **Schemas** view in the left-hand navigation sidebar of the GUI, two calls are made to /api/v1/schemas – one to get a list of schemas and another to get a list of tenants for each schema:

Figure 1: Schemas API Calls

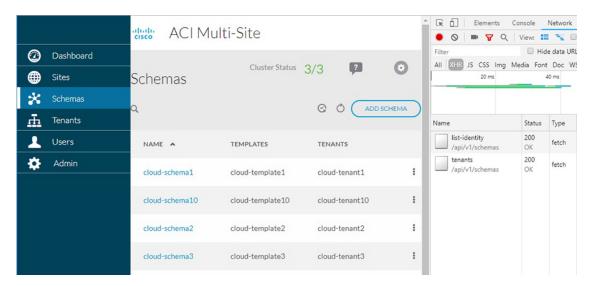

If you then select one of the calls, for example tenants, you can view the call details, such as the request method, request URL, authentication token, and so on. The response tab provides the exact XML string received in response to the call.

If you right-click on any of the listed API calls, you can choose to copy the call in any of the available formats:

Figure 2: Copy API Call

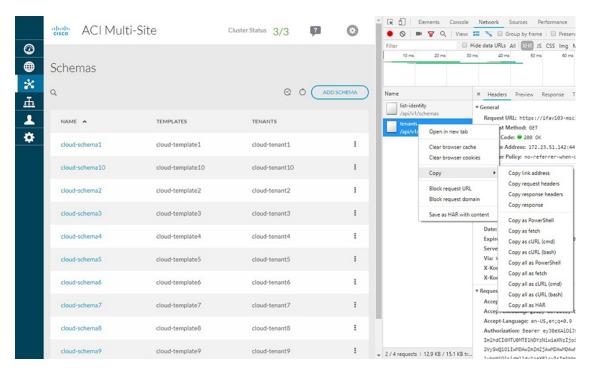

For example, you can choose to copy the request as cURL, which you can then execute in 3rd party scripts:

```
curl "https://172.31.187.59/api/v1/schemas/tenants" -H "Authorization: Bearer -H "DNT: 1" -H "Accept-Encoding: gzip, deflate, br" -H "Accept-Language: en-US,en;q=0.9" -H "User-Agent: Mozilla/5.0 (Windows NT 10.0; Win64; x64) AppleWebKit/537.36 (KHTML, like Gecko) Chrome/69.0.3497.100 Safari/537.36" -H "Content-Type: application/json" -H "Accept: application/json" -H "Referer: https://172.31.187.59/schemas" -H "Connection: keep-alive" --compressed --insecure
```

Another example would be the users API which is called when you select the **Users** view. The GUI retrieves the list of users using the following corresponding cURL request:

```
curl "https://172.31.187.59/api/v1/users" -H "Authorization: Bearer -H "DNT: 1" -H "Accept-Encoding: gzip, deflate, br" -H "Accept-Language: en-US,en;q=0.9" -H "User-Agent: Mozilla/5.0 (Windows NT 10.0; Win64; x64) AppleWebKit/537.36 (KHTML, like Gecko) Chrome/69.0.3497.100 Safari/537.36" -H "Content-Type: application/json" -H "Accept: application/json" -H "Referer: https://172.31.187.59/users" -H "Connection: keep-alive" --compressed --insecure
```

And the request returns a JSON-formatted XML message similar to the following:

```
"users": [{
    "id": "59f17fe7120000da00bf0d11",
    "username": "max-usermgr",
    "password": "******",
    "firstName": "firstName",
    "lastName": "lastName",
    "emailAddress": "email@domain.com",
    "phoneNumber": "7474747477",
    "accountStatus": "active",
    "needsPasswordUpdate": false,
    "roles": [{
```

```
"roleId": "0000ffff0000000000000035"
            "domainId": "0000ffff000000000000000000000
        }, {
            "id": "59f17f9e0e00001701000326",
            "username": "max-schemamgr",
            "password": "*****",
            "firstName": "firstName",
            "lastName": "lastName",
            "emailAddress": "email@domain.com",
            "phoneNumber": "34343442234",
            "accountStatus": "active",
            "needsPasswordUpdate": false,
            "roles": [{
                    "roleId": "0000ffff000000000000033"
            ],
            "domainId": "0000ffff000000000000000000000
            "id": "59f17f6b120000eb00bf0d10",
            "username": "max-sitemgr",
            "password": "*****"
            "firstName": "firstName",
            "lastName": "lastName",
            "emailAddress": "email@domain.com",
            "phoneNumber": "3838833838",
            "accountStatus": "active",
            "needsPasswordUpdate": false,
            "roles": [{
                    "roleId": "0000ffff0000000000000032"
            1,
            "domainId": "0000ffff00000000000000000000
        }
    ]
}
```

### **Modifying Examples and Making Changes to the Fabric**

In addition to being able to retrieve information about your Cisco ACI Multi-Site environment using the REST API, you can use it to make changes.

For instance, if instead of viewing the users, you create one in the GUI, you can then copy the call as an example, modify it, and then use the modified call in your 3rd party script to create or update user accounts. Below is a sample cURL command to create a user along with the XML POST contents:

```
curl "https://172.31.187.59/api/v1/users" -H "Origin: https://172.31.187.59" -H
"Accept-Encoding: gzip, deflate, br" -H "Accept-Language: en-US,en;q=0.9" -H "Authorization:
Bearer

-H "Content-Type: application/json" -H "Accept: application/json" -H "Referer:
https://172.31.187.59/users/create" -H "User-Agent: Mozilla/5.0 (Windows NT 10.0; Win64; x64) AppleWebKit/537.36 (KHTML, like Gecko) Chrome/69.0.3497.100 Safari/537.36" -H
"Connection: keep-alive" -H "DNT: 1" --data-binary
"Connection: keep-alive" -H "DNT: 1" --data-binary
"Connection: keep-alive" -H "DNT: 1" --data-binary
"Connection: keep-alive" -H "DNT: 1" --data-binary
"Connection: keep-alive" -H "DNT: 1" --data-binary
"Connection: keep-alive" -H "DNT: 1" --data-binary
"Connection: keep-alive" -H "DNT: 1" --data-binary
"Connection: keep-alive" -H "DNT: 1" --data-binary
"Connection: keep-alive" -H "DNT: 1" --data-binary
"Connection: keep-alive" -H "DNT: 1" --data-binary
"Connection: keep-alive" -H "DNT: 1" --data-binary
"Connection: keep-alive" -H "DNT: 1" --data-binary
"Connection: keep-alive" -H "DNT: 1" --data-binary
"Connection: keep-alive" -H "DNT: 1" --data-binary
"Connection: keep-alive" -H "DNT: 1" --data-binary
"Connection: keep-alive" -H "DNT: 1" --data-binary
"Connection: keep-alive" -H "DNT: 1" --data-binary
"Connection: keep-alive" -H "DNT: 1" --data-binary
"Connection: keep-alive" -H "DNT: 1" --data-binary
"Connection: keep-alive" -H "DNT: 1" --data-binary
"Connection: keep-alive" -H "DNT: 1" --data-binary
"Connection: keep-alive" -H "DNT: 1" --data-binary
"Connection: keep-alive" -H "DNT: 1" --data-binary
"Connection: keep-alive" -H "DNT: 1" --data-binary
"Connection: keep-alive" -H "DNT: 1" --data-binary
"Connection: keep-alive" -H "DNT: 1" --data-binary
"Connection: keep-alive" -H "DNT: 1" --data-binary
"Connection: keep-alive" -H "DNT: 1" --data-binary
"Connection: keep-alive" -H "DNT: 1" --data-binary
"Connection: keep-alive" -H "DNT: 1" --data-binary
"Connection: keep-alive" -H "DNT: 1" --data-binary
"Connection: keep-alive" -H "DNT:
```

Using In-Browser DevTools to Work with REST API Calls

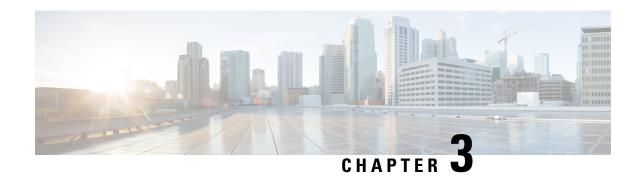

# Cisco ACI Multi-Site REST API Data Structures

This chapter contains the following sections:

- REST API Data Structures Overview, on page 21
- Schema, on page 21
- Reference Fields, on page 25

## **REST API Data Structures Overview**

This section describes the objects used by the Cisco ACI Multi-Site REST API and their hierarchy. The objects are represented using JavaScript Object Notation (JSON) format with the top level containing Schemas. The data structure is consistent across Multi-Site with Schemas containing templates and tempaltes containing lower level objects such as application network profiles (anps), bridge domains (bds), virtual routing and forwarding (vrfs) instances and so on. These entities also contain other smaller structures.

A few high-level entities or concepts are described in the following sections. In the examples presented, when a field name is pluralized (such as vrfs or bds), the field contains an array of that type of objects associated with the parent structure. For example, the vrfs array contains all the VRF instances associated with the template.

For a complete object and method reference, see the OpenAPI reference as described in REST API Reference (OpenAPI/Swagger), on page 9.

## **Schema**

A schema object represents a schema. Each schema object contains the number templates and sites associated with it. When a site is chosen, it automatically gets added to the schema and mapped to a template in that schema.

Each schemaobject contain the following fields:

- id: the ID of the schema object.
- displayName: the name of the schema as displayed by the GUI.
- templates: templates associated with the schema.
- sites: sites associated with the schema.

The following snippet provides a high-level example of a schema object:

```
"id": "583c7c482501002501061985",
   "displayName": "Schema 1",
   "templates": [ ],
   "sites": [ ]
```

## **Template**

A template is the detailed structure that contains policies that you want to push to Cisco APIC. Templates exist in the context of a schema and not on their own. You can define the policy of a new template as desired. If there are multiple templates, you can choose a template from which to inherit the policy.

Template objects contain the following fields:

- name: the name of the template object.
- displayName: the name as displayed by the GUI.
- tenantId: the ID of the tenant with which the template is associated.
- anps: application network profiles associated with the template.
- vrfs: virtual route forwarding instances associated with the template.
- bds: bridge domains associated with the template.
- contracts: contracts associated with the template.
- filters: filters associated with the schema.

The following snippet provides a high-level example of a template object:

```
"name": "Template1",
   "displayName": "Template 1",
   "tenantId": "5b90695f1e00005d3b46efa2",
   "anps": [ ],
   "vrfs": [ ],
   "bds": [ ],
   "contracts": [ ],
   "filters": [ ]
```

## anp

An anp object represents an application profile.

Each anp object contain the following fields:

- name: the name of the application profile.
- displayName: the name of the application profile as displayed by the GUI.
- anpRef: application profile reference.
- epgs: EPGs associated with the application profile.

The following is a sample anp object:

```
{
   "name": "anp1",
   "displayName": "Anp 1",
   "anpRef": "/schemas/583c7c482501002501061985/templates/template1/anps/anp1",
   "epgs": [ ]
}
```

### epg

An epg object represents an End-Point Group (EPG). Each EPG can contain multiple contract relationships, bridge domains (BDs), subnets, and micro-segmentation attributes.

The following snippet provides a sample epg object:

```
"name": "epg1",
   "displayName": "EPG 1",
   "epgRef": "/schemas/583c7c482501002501061985/templates/template1/anps/anp1/epgs/epg1",
   "contractRelationships": [],
   "subnets": [],
   "uSegEpg": true,
   "uSegAttrs": [],
   "bdRef": "/schemas/583c7c482501002501061985/templates/template1/bds/bd1"
}
```

### bd

An bd object represents Bridge Domain (BD).

The following snippet provides a sample bd object:

```
"name": "bd1",
   "displayName": "BD 1",
   "bdRef": "/schemas/583c7c482501002501061985/templates/template1/bds/bd1",
   "l3UnknownMulticastFlooding": "opt-flood",
   "intersiteBumTrafficAllow": true,
   "multiDestinationFlooding": "encap-flood",
   "l2UnknownUnicast": "flood",
   "l2Stretch": true,
   "subnets": [...],
   "vrfRef": "/schemas/583c7c482501002501061985/templates/template1/vrfs/vrf1"}
```

The following values are supported for 13UnknownMulticastFlooding:

- flood
- opt-flood

The following values are supported for multiDestinationFlooding:

- bd-flood
- drop
- encap-flood

The following values are supported for 12UnknownUnicast:

- flood
- proxv

### contract

A contract object represents a contract between two EPGs.

The following snippet provides a sample contract object:

The following scope values are supported:

- global
- tenant
- context
- application-profile

## filter

An filter object represents a filter for a contract.

The following snippet provides a sample filter object:

```
"name": "filter1",
"displayName": "Filter 1",
"description": "",
"entries": [{
        "name": "filterEntry11",
        "displayName": "Filter Entry 11",
        "description": "",
        "etherType": "ip",
        "ipProtocol": "icmp"
    }, {
       "name": "filterEntry12",
        "displayName": "Filter Entry 12",
        "description": "",
        "etherType": "ip",
        "ipProtocol": "udp",
        "matchOnlyFragments": false,
        "sourceFrom": "dns",
        "sourceTo": "http",
        "destinationFrom": "dns",
        "destinationTo": "80"
]
```

The following filter criteria are supported:

```
"etherType": "arp|fcoe|ip|mac_security|mpls_ucast|trill|unspecified",
"arpFlag": "request|reply|unspecified",
"ipProtocol": "eigrp|egp|icmp|icmpv6|igmp|igp|12tp|ospfigp|pim|tcp|udp|unspecified",
"matchOnlyFragments": false,
```

```
"stateful": false,
"sourceFrom": "dns|ftp-data|http|https|pop3|rtsp|smtp|unspecified|[0..65535]",
"sourceTo": "dns|ftp-data|http|https|pop3|rtsp|smtp|unspecified|[0..65535]",
"destinationFrom": "dns|ftp-data|http|https|pop3|rtsp|smtp|unspecified|[0..65535]",
"destinationTo": "dns|ftp-data|http|https|pop3|rtsp|smtp|unspecified|[0..65535]",
"tcpSessionRules": [
        "acknowledgement|established|finish|synchronize|reset|unspecified",
        "acknowledgement|established|finish|synchronize|reset|unspecified"]
```

## site

Each site object represents a site associated with a template. The policies from specific templates are pushed to sites based on the list of sites associated with the template.

The siteId field contains the ID of the site as defined in Cisco ACI Multi-Site Orchestrator.

Each siteobject contain the following fields:

- siteId: the ID of the site.
- templateName: template associated with the site.
- bds: bridge domains associated with the site.

The following is an example of a site API snippet:

```
{
    "siteId": "58202f7066e6e10001c41236",
    "templateName": "template1",
    "bds": [ ]
}
```

# **Reference Fields**

Reference fields are generated for each and every policy to provide relationships between the policies. These fields are typically used in situations when you need to refer to other entities from within a particular entity, for example for policies within a template. A reference is generated on the first save, however, if you define a policy within the Schema and you want to reference it right away, you can specify a reference without having to wait for it to be generated.

### **Sample References**

As an example, the anpRef and vrfRef fields are automatically generated by the system to identify application profiles (anpRef) and virtual routing and forwarding instance (vrfRef) respectively.

The following snippet provides an example of the angkef field in an application profile object:

```
"name": "anp1",
   "displayName": "AP 1",
   "anpRef": "/schemas/583c7c482501002501061985/templates/template1/anps/anp1",
   "epgs": [ ]
```

The following snippet provides an example of the wrfref field in a VRF instance object:

```
"name": "vrf1",
```

```
"displayName": "VRF 1",
"vrfRef": "/schemas/583c7c482501002501061985/templates/template1/vrfs/vrf1"
```

## **Local References**

In some cases, the reference that is supplied as input to the post operation, does not contain the Schema ID (as system generated references contain). A local reference means that an entity within this Schema is referenced by the path of that entity. In such a case, the ID is not used as a reference, and the reference does not contain Schema ID.

For example, you create a contract, and you want to reference the contract within the EPG immediately. The system will not yet have generated a reference for the contract, so the generated 'ref' is not available. However, you can still ensure the relationship by referencing the contract to the path of an entity that already exists in the system.

Once it persists, the system makes a local reference an absolute reference. The system prepends the Schema ID even though it is a local reference that is available in the same Schema, and thereby fully populates the reference.

The following is an example of a local contract reference API snippet:

```
{
   "name": "epg1",
   "displayName": "EPG 2",
   "contractRelationships":
   {
      "contractRef": "contractRef": "/templates/template1/contracts/contract1",
      "relationshipType": "consumer"
   }
},
```

## **References from Another Schema**

It is possible to associate an entity (for example, a provider contract) from another Schema. You can specify the contract reference by prepending it with an ID contained in an absolute reference from another Schema. This references another policy in another Schema.

The following is an API snippet example of a reference from another Schema:

```
{
   "name": "epg1",
   "displayName": "EPG 2",
   "contractRelationships":
   {
      "contractRef":
   "/schemas/590ca1811f000062006eef23/templates/template1/contracts/contract2",
      "relationshipType": "provider"
   }
},
```